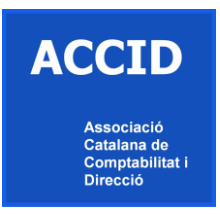

## **Sistema d'informes interactius de ràtios sectorials 2014**

Aquest sistema d'informes conté:

- Els balanços i comptes de resultats de 166 sectors.
- 25 ràtios per a cada sector.

El sistema d'informes interactius és una eina de reporting que permet treballar amb totes les dades de balanços, comptes d'explotació i 25 ràtios de 166 sectors pel 2014.

S'accedeix a través d'una pàgina web i es consulten els informes mitjançant Excel amb taules dinàmiques, l'eina més potent que té Excel, per analitzar informació.

**Avantatges del sistema de informes interactius per a l'usuari:**

- Analitzar l'evolució de variables comparant dades entre sectors.
- Seleccionar les variables i indicadors que més interessin.
- Analitzar les diferents variables per als períodes seleccionats.
- Crear els seus informes a partir de les plantilles del sistema i guardar-los.
- Consultar els informes des de qualsevol lloc en Excel taules dinàmiques.
- Comparar les dades de la seva empresa amb els d'un sector.
- Comparar dades entre diferents sectors.
- Utilitzar una tecnologia de reporting flexible i pràctica.
- Analitzar les dades des de qualsevol perspectiva.
- Obtenir dades mitjanes entre un o varis sectors.

## **Els apartats d'aquest sistema d' informes per a l'usuari són:**

- Conèixer per a cada sector i les seves diferents variables la importància de les mateixes en forma de rànquing, per exemple: que sector té més treballadors, que sector té una facturació més elevada, que sector té més beneficis, etcètera.
- Anàlisi i evolució entre anys dels balanços i els comptes d'explotació, per tipus de sector, comparant per tipus d'empreses amb o sense beneficis i finalment un comparatiu entre un o diversos sectors.
- Anàlisi i evolució per anys dels diferents tipus d'indicadors financers per tipus de sector i es podrà comparar un o diversos sectors entre ells.
- Possibilitat de comparar les dades de la seva empresa amb un o diversos sectors, a nivell de balanços, comptes de pèrdues i guanys i indicadors en un any o varis.

## **Accés al programa:**

**Link:** <http://demo.sistemacontrolgestion.es/informes/login.aspx>

**Nom d'usuari:** informes

**Clau d'usuari**: En2020

Nota recordi llegir les instruccions sobre el navegador.